# **Kurzanleitung – Sicherung CAD-Dateien**

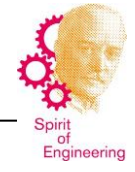

1. Verzeichnis (Ordner) für Sicherungsdateien erstellen (z.B. mit dem Explorer) und umbenennen.

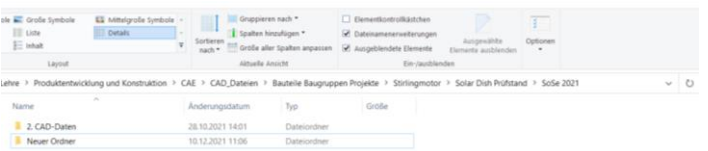

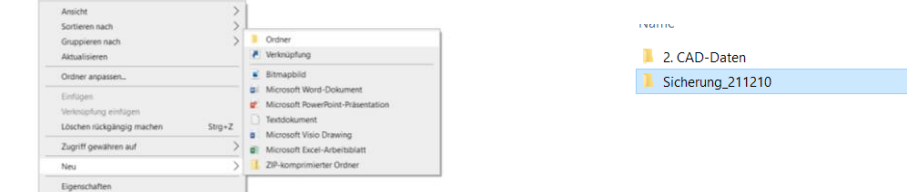

## 2. Zu sichernde Baugruppe öffnen

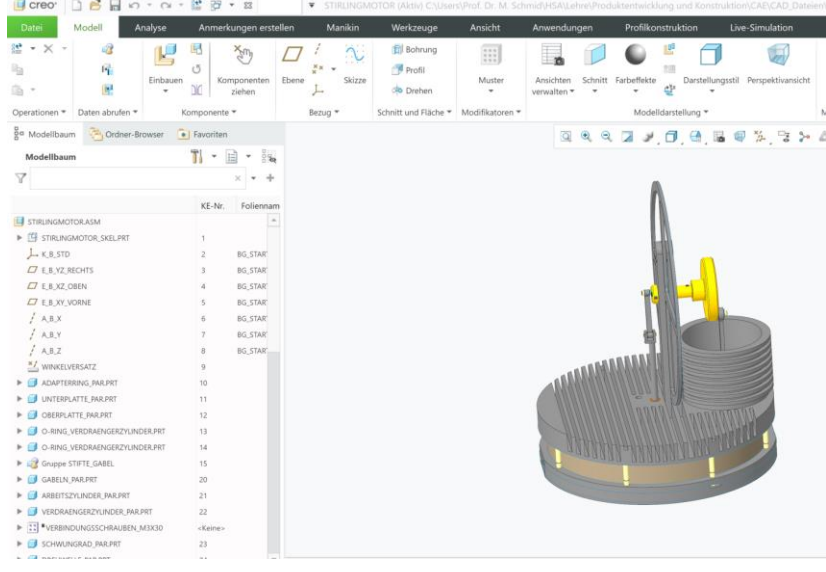

3. Baugruppe in dem zur Sicherung angelegten Verzeichnis sichern

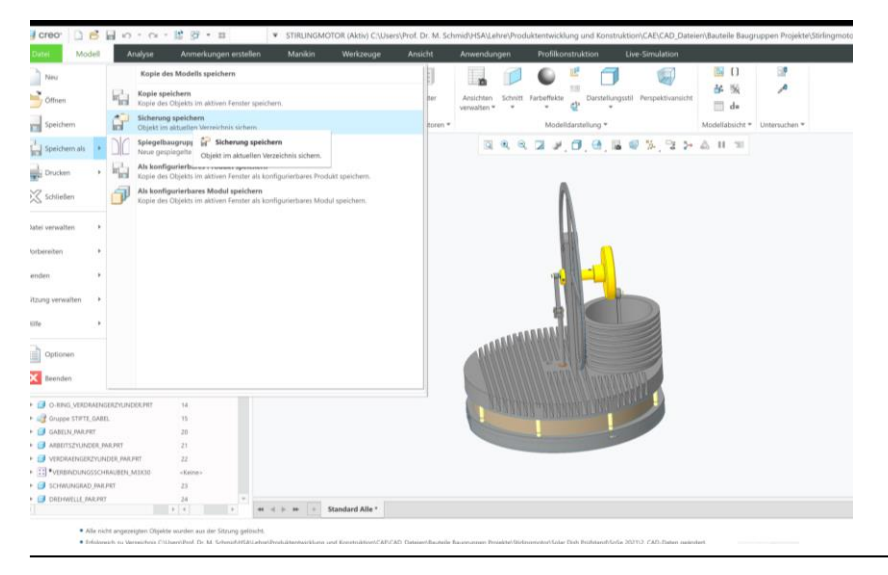

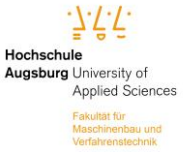

 10.12.2021 Hochschule Augsburg Fakultät für Maschinenbau und Verfahrenstechnik Prof. Dr.-Ing. Michael Schmid

Seite 1 von 3

## **Kurzanleitung – Sicherung CAD-Dateien**

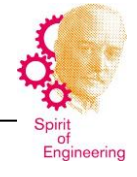

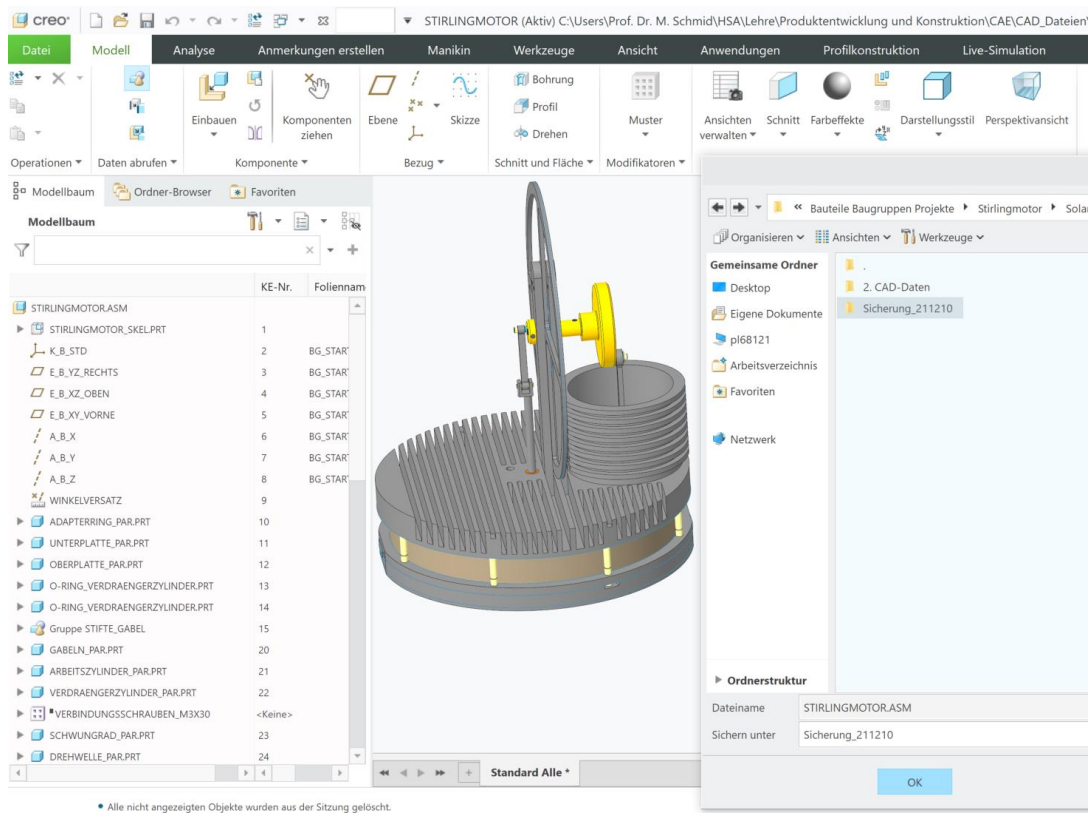

#### 4. Alle Dateien im Sicherungsverzeichnis markieren

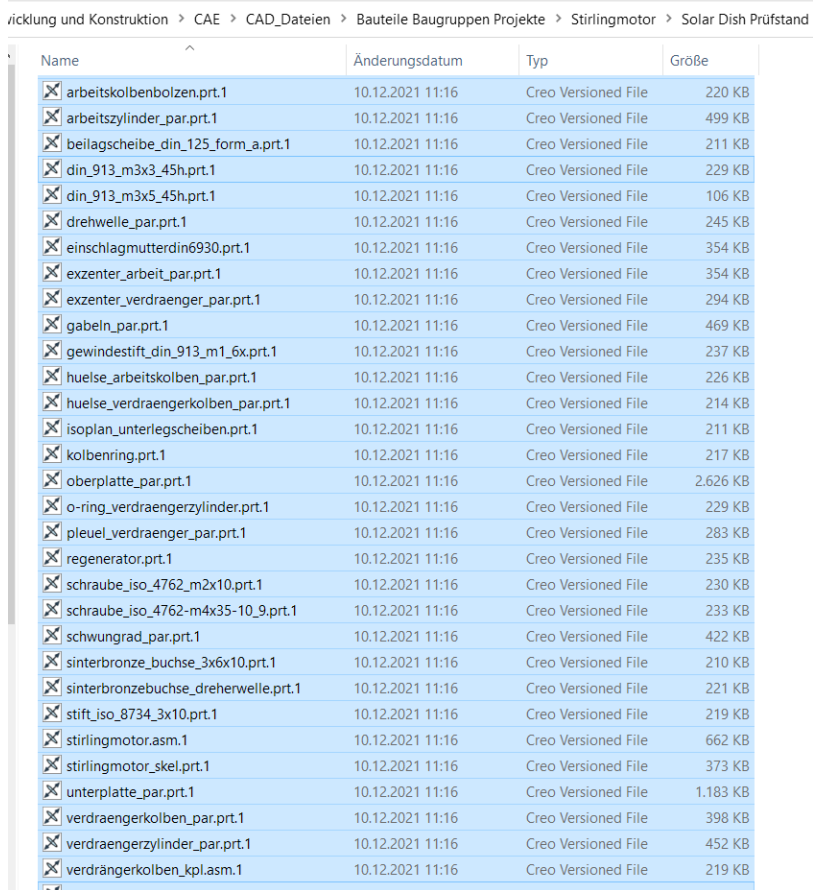

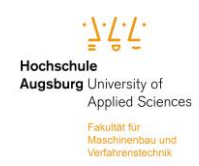

 10.12.2021 Hochschule Augsburg Fakultät für Maschinenbau und Verfahrenstechnik Prof. Dr.-Ing. Michael Schmid

Seite 2 von 3

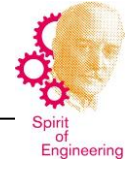

## 5. Dateien mit einem Zip-Programm zu einer Datei zusammenfassen (zippen)

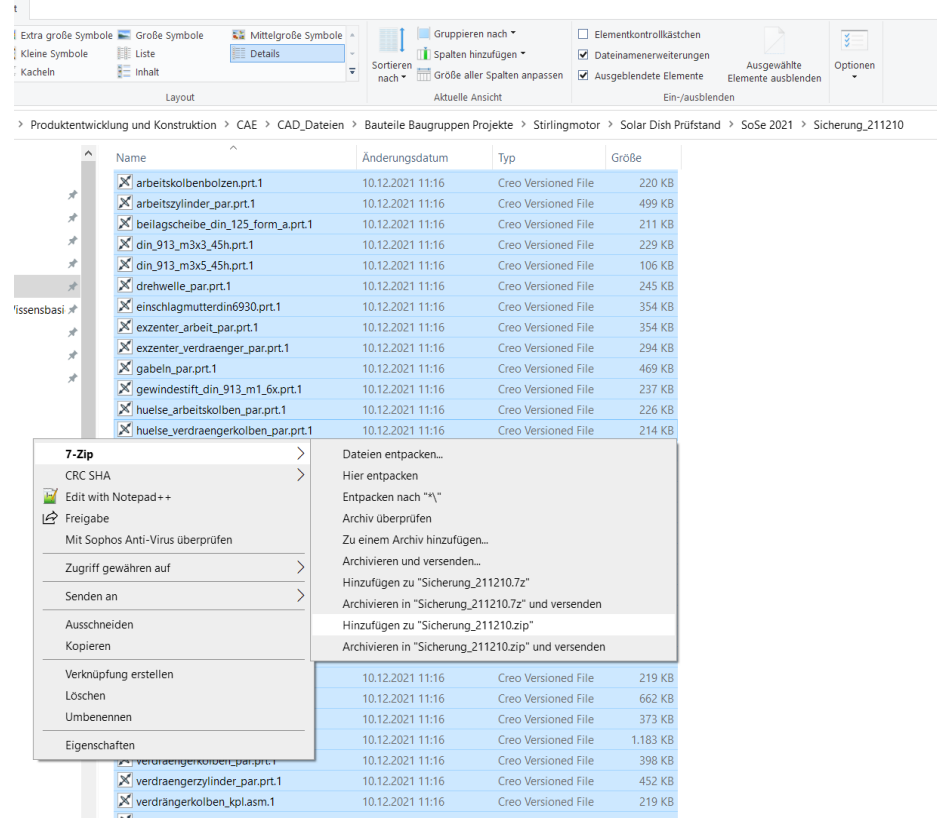

### 6. Zip-Datei umbenennen: Matrikelnummer-11.zip

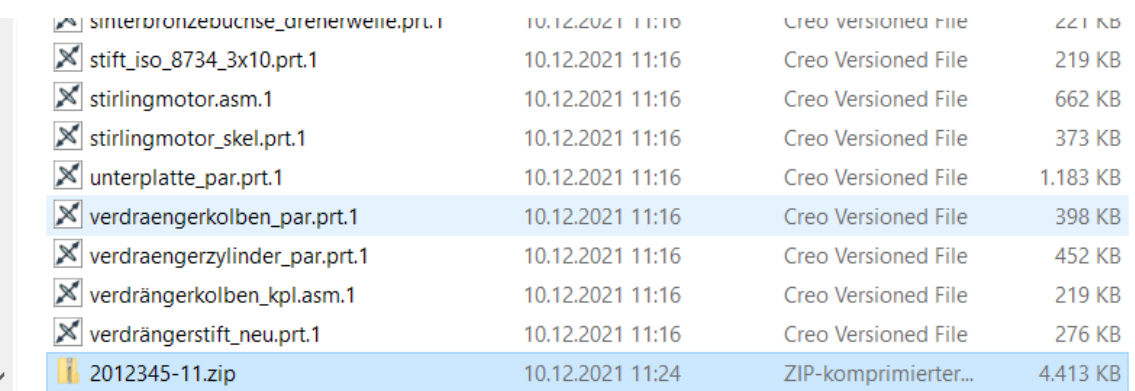

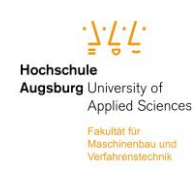